## Laboratorio Informatico per l'Ingegneria Civile

## Poligoni

Utilizzando una procedura Scilab

- Disegnare un poligono assegnandone i vertici con il mouse e calcolarne il baricentro;
- Disegnare, fuori del primo poligono, un quadrato assegnandone il centro con il mouse;
- Traslare il quadrato in modo che il centro vada a coincidere con il baricentro del primo poligono;
- Dilatare il quadrato traslato utilizzando la matrice

$$
U = c \begin{pmatrix} 1 & 0 \\ 0 & 1 \end{pmatrix}
$$

assegnando un valore al coefficiente c tale che l'area del quadrato dilatato sia il doppio dell'area del primo poligono (occorre considerare che nella dilatazione l'area viene amplificata di  $c^2$ ).

•

•

## Modalità di svolgimento della prova

- Scrivere in stampatello il proprio cognome e il proprio nome negli appositi riquadri sul margine del foglio.
- La prova si intende superata se l'esecuzione della procedura genera le figure richieste.
- Conclusa la prova e ottenuta la valutazione, cancellare tutti i file eventualmente salvati sul disco rigido e lasciare il più presto possibile il laboratorio portando via con sé la memoria USB.

Cognome Nome Matr.

 $\tt Cognone$ 

Nome

Matr.

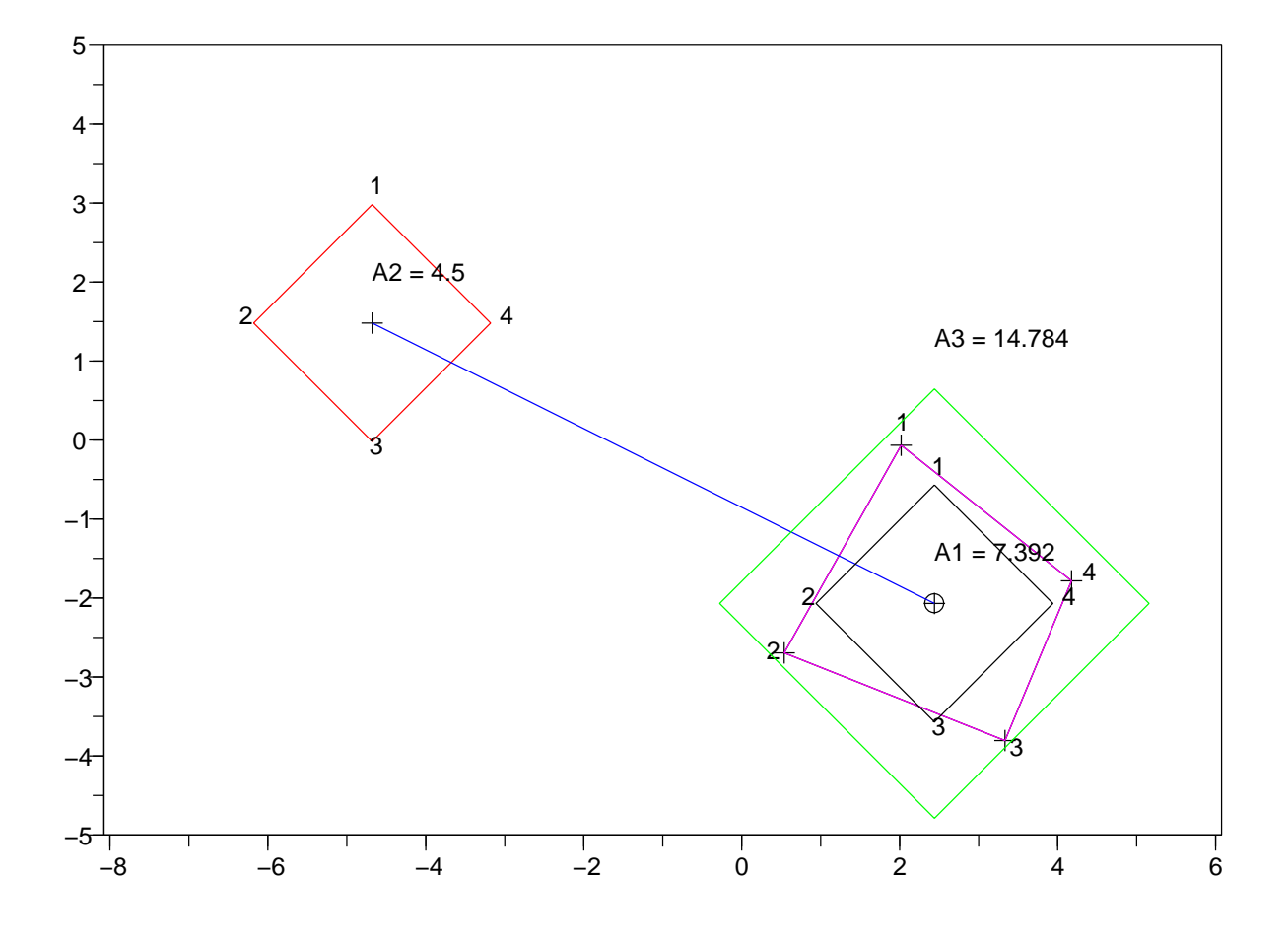